# **easyONE-DSC<sub>CL</sub>**

 $\overline{\mathbf{u}}$ 

**A10901/A10902 AIS MOB + DSC Bedienungsanleitung Deutsch Vers.: 1.2**

**Stand 1.0** 

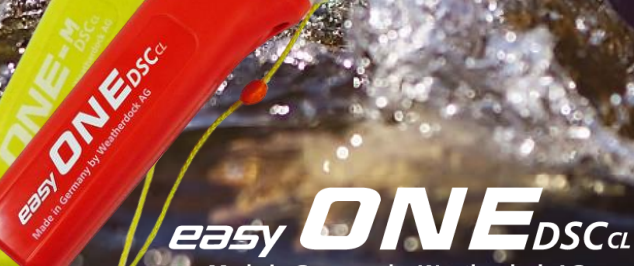

Made in Germany by Weatherdock AG

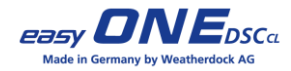

## **Inhalt**

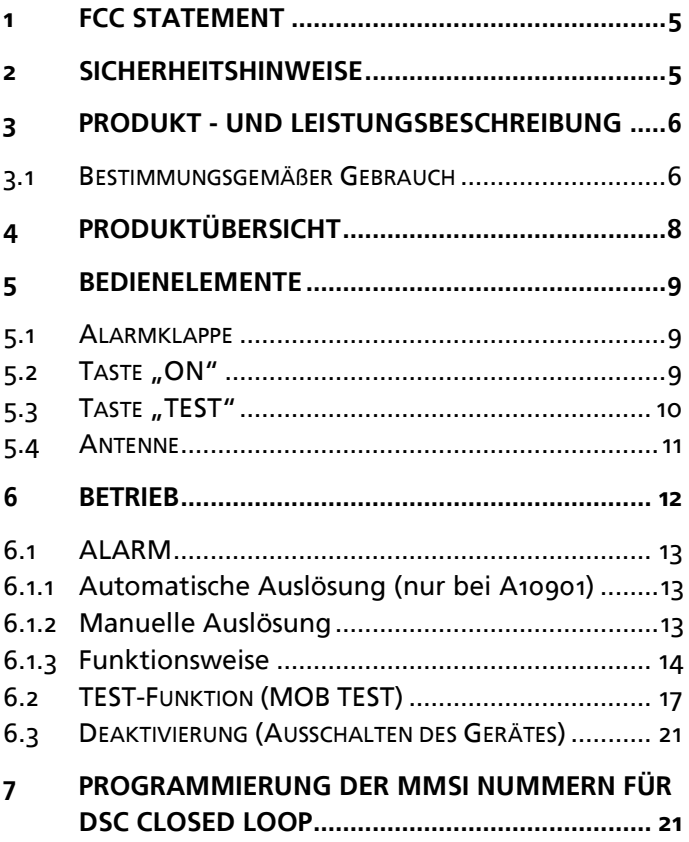

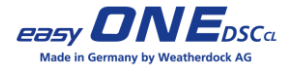

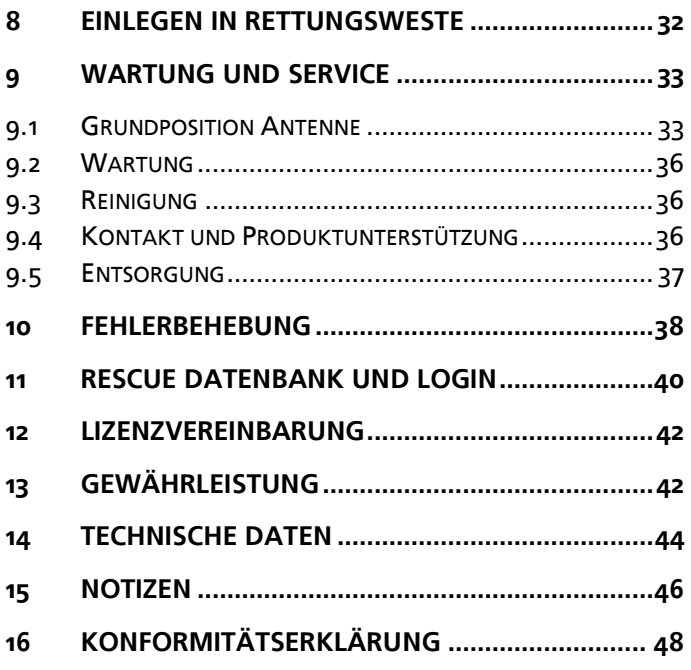

Revisionsstand der Bedienungsanleitung

A10901, Stand 1.0, DT, MK, VV 02 / 2018

A10901/A10902, Stand 1.1 DT, VB, VV 02 / 2019

A10901/A10902, Stand 1.2 JZ, VB 02 / 2020

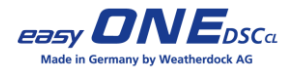

### **Abkürzungsverzeichnis**

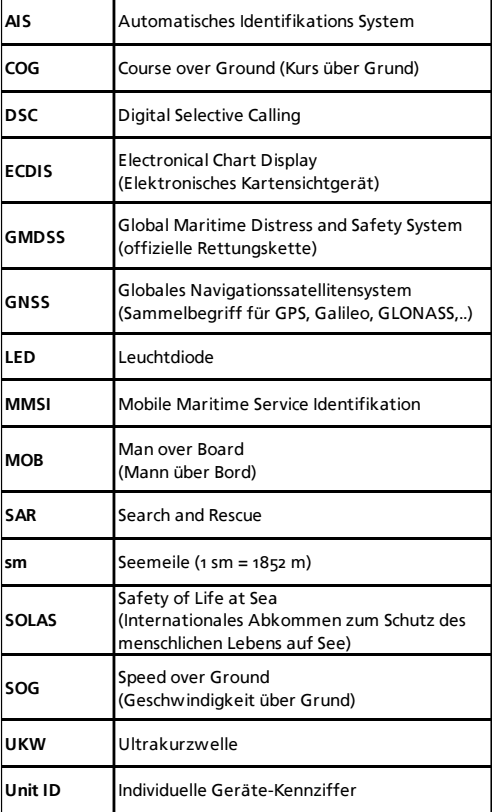

**Seite 4 Weatherdock AG** www.easyAIS.com

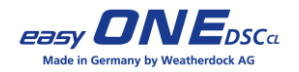

## <span id="page-4-0"></span>**1 FCC Statement**

Dieses Gerät entspricht Teil 15 der FCC-Bestimmungen. Der Betrieb unterliegt den folgenden zwei Bedingungen: (1) Dieses Gerät darf keine schädlichen Störungen verursachen, und (2) dieses Gerät muss alle empfangenen Störungen akzeptieren, einschließlich Störungen, die einen unerwünschten Betrieb verursachen können.

Änderungen oder Modifikationen, die nicht ausdrücklich von der für die Einhaltung verantwortlichen Partei genehmigt wurden, können zum Erlöschen der Berechtigung des Benutzers zum Betrieb des Geräts führen.

## <span id="page-4-1"></span>**2 Sicherheitshinweise**

Lesen Sie alle Sicherheitshinweise und Anweisungen. Bewahren Sie alle Sicherheitshinweise und Anweisungen für die Zukunft auf!

- Bitte bewahren Sie das Gerät außerhalb der Reichweite von Kindern auf!
- Durch den internen, starken Sender können gegebenenfalls medizinische Geräte wie z. B. Herzschrittmacher in ihrer Funktion beeinträchtigt werden!
- Eine fälschliche Auslösung eines AIS/DSC Notrufes ist kein Bagatelldelikt und kann Folgekosten verursachen!

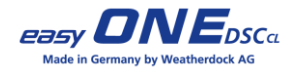

- Das eigenmächtige Öffnen des Gerätes führt zum Erlöschen des Gewährleistungsanspruches. Unerlaubtes und gewaltsames Öffnen kann das Gerät zerstören.
- Achtung: Bei Ersatz der Batterien durch einen ungeeigneten Batterietyp besteht Explosionsgefahr. Entsorgen Sie aufgebrauchte Batterien entsprechend den Anweisungen.
- Wird das Gerät unter einer Temperatur von o°C oder über 55°C verwendet, nimmt die Kapazität der Batterien ab. Halten Sie das Gerät von Hitze oder heißen Umgebungen fern. Die Batterien im Inneren des easvONE-DSC<sub>CL</sub> könnten überhitzen, eventuell sogar explodieren oder brennen und Schäden am Gerät und der Umgebung verursachen!

## <span id="page-5-0"></span>**3 Produkt - und Leistungsbeschreibung**

### <span id="page-5-1"></span>**3.1 Bestimmungsgemäßer Gebrauch**

Der easyONE-DSC $c<sub>L</sub>$  ist ein tragbarer, batteriebetriebener AIS MOB / DSC Seenot-Sender mit integriertem GPS/GNSS-Empfänger. Das Gerät ist für die Verwendung in einer automatischen Rettungsweste vorgesehen. Die Variante easyONE-DSC $_{CL}$ (A10901) verfügt neben der manuellen Auslösung, eine Auslöseautomatik per Wasserkontakt. Die Variante easyONE-DSC<sub>CL</sub>-M (A10902) kann nur manuell ausgelöst werden. Das Gerät ist ohne zusätzliche Hilfsmittel schwimmfähig.

Der AIS/DSC Seenotsender easyONE-DSC<sub>CL</sub> dient in einer Notfall-Situation zur direkten Benachrichtigung mittels:

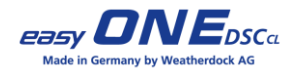

- AIS: Alle AIS Empfangssysteme in Reichweite des Notsenders. (8 x pro Minute; Position minütlich aktualisiert)
- DSC Closed Loop: Nur eingespeicherte MMSI Nummern von DSC Empfangssystemen in Reichweite des Notsenders. (Alle 5 Min. für die ersten 30 Minuten, danach alle 10 Min.)
- DSC Open Loop: Alle DSC Empfangssysteme in Reichweite des Notsenders. (Einmalig möglich)

Diese Empfänger bekommen die Information über einen vorliegenden Seenotfall sowie die aktuelle Position mitgeteilt.

Eine Aussendung der Positionsmeldung im sog. DSC closed loop ist an bis zu 8 verschieden MMSI möglich, sofern diese in das Gerät programmiert wurden. (Programmierung kann jederzeit mit einem iOS oder Android Gerät über Bluetooth 4.0 erfolgen) Eine Aussendung der Positionsmeldung im sog. DSC open loop ist einmalig über einen manuellen Tastendruck möglich. (Länderspezifische Regularien sind vom Nutzer zu beachten).

➔ Darüber, ob die Verwendung des DSC in Ihrer Region zulässig ist, kann die jeweilig zuständige Regulierungsbehörde Auskunft geben.

Das Gerät ist kompatibel zum weltweit eingesetzten AIS-System (Automatic Identification System).

Das Gerät ist kompatibel zum weltweit eingesetzten DSC Funkverfahren (Digital Selective Call).

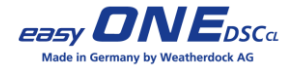

## <span id="page-7-0"></span>**4 Produktübersicht**

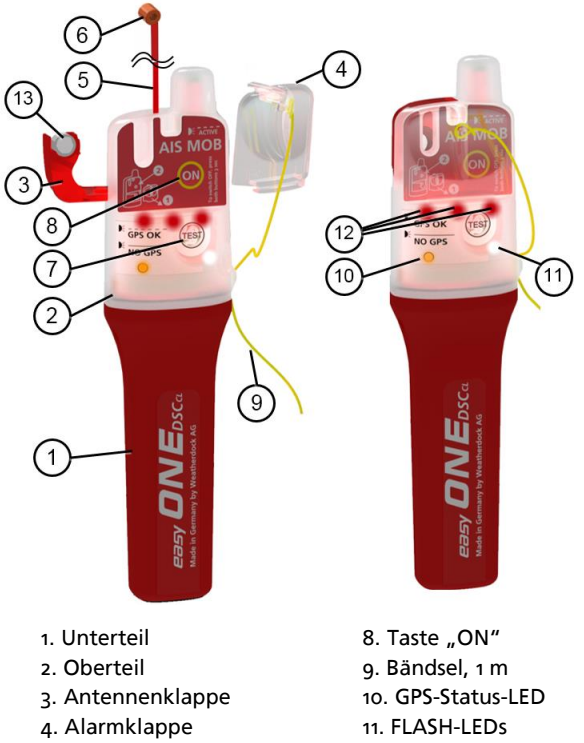

- 5. Antenne
- 6. Antennenkopf
- 7. Taste "TEST"
- 12. Notleuchten-LEDs
- 13. wasserlösliche Zellstofftablette

Seite **8 Weatherdock AG** www.easyAIS.com

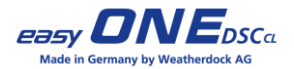

## <span id="page-8-0"></span>**5 Bedienelemente**

## <span id="page-8-1"></span>**5.1 Alarmklappe**

Die transparente Kunststoffabdeckung (4) im oberen Bereich des Gerätes dient dazu, Fehlalarme zu vermeiden und sichert gleichzeitig die Antennenklappe (3).

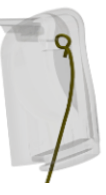

### <span id="page-8-2"></span>**5.2 Taste "ON"**

Mit der Taste "ON" (8) ON kann das Gerät manuell aktiviert werden. Durch das Drücken dieser Taste wird ein AIS-Seenotsignal ausgelöst, das von sämtlichen mit einem AIS Empfänger ausgestatteten Schiffen und Küstenfunkstellen in der Umgebung empfangen wird.

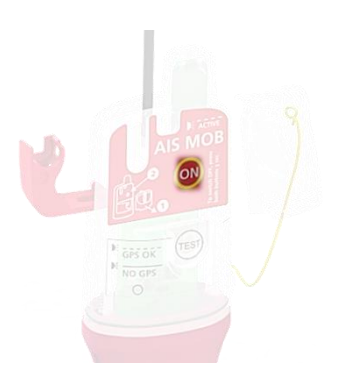

Parallel zum AIS Signal wird ein DSC Alarm ausgesendet.

(Nur an einprogrammierte MMSI Nummern!)

(Weitere Informationen zur ALARM-Funktion siehe Kap. 5.1)

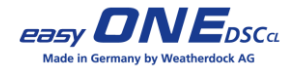

## <span id="page-9-0"></span>**5.3 Taste "TEST**"

Mit der Taste "TEST" (7) kann das Ge-**TES** rät für einen elektrischen Funktionstest manuell aktiviert werden. Durch das Drücken dieser Taste wird einmalig ein **AIS Test-Seenotsignal** ausgelöst, das von sämtlichen mit einem AIS Empfänger ausgestatteten Schiffen und Küstenfunkstellen in der Umgebung empfangen wird. Durch die zusätzliche Textmitteilung "MOB TEST" wird jeder Empfänger dieses Test-Signals darüber informiert, dass es sich um einen Funktionstest, also keinen Notfall handelt.

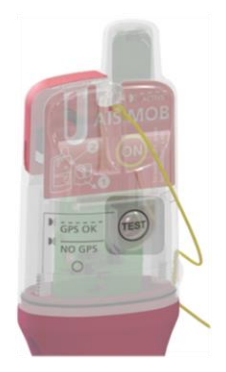

Zusätzlich zu den AIS-Telegrammen wird ein DSC Telegramm an die einprogrammierten MMSI Nummern gesendet.

(Weitere Informationen zur Programmierung der MMSI Nummern siehe Kap. 6)

Für den Zeitraum der Testübertragungen blinken die roten LEDs.

(Weitere Informationen zur TEST-Funktion siehe Kap. [6.2\)](#page-16-0)

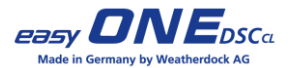

#### <span id="page-10-0"></span>**5.4 Antenne**

Die Antenne (5) befindet sich im zusammengerollten Zustand im oberen Teil des Senders. Sie ist mit einer wasserlöslichen Tablette (12), der Antennen- und Alarmklappe gesichert. Nachdem die Antennenklappe (3) durch Wasserkontakt ausgelöst hat, oder die Alarmklappe (4) per Hand entfernt wurde, entrollt sich die Antenne selbständig nach oben. Das Gerät aktiviert sich automatisch bei

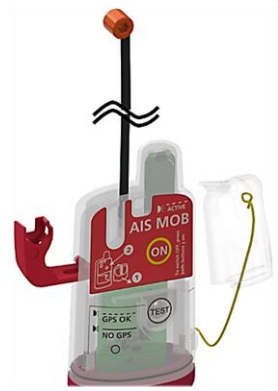

Wasserkontakt, ohne dass Sie eingreifen müssen.

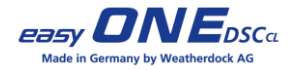

## <span id="page-11-0"></span>**6 Betrieb**

Der AIS MOB easyONE-DSC<sub>CL</sub> ist ohne zusätzliche Hilfsmittel schwimmfähig.

Bei schwerem Seegang kann der easy-ONE-DSCCL schwimmend längere Zeit benötigen, um eine GPS/GNSS-Position zu ermitteln

Die beste AIS-Sendeleistung und GPS/GNSS-Empfangsgenauigkeit erreichen Sie, wenn Sie den Notsender in der Hand so hoch wie möglich aus dem Wasser halten.

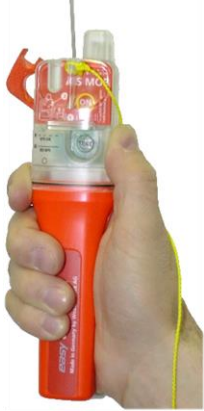

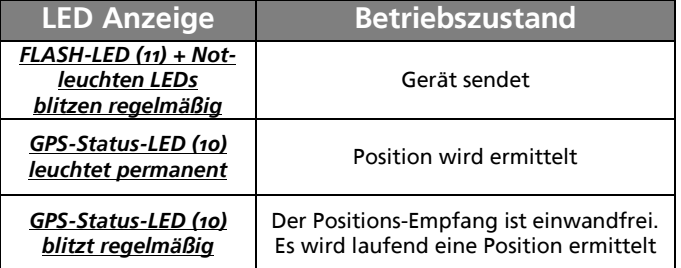

*Tabelle 1: Blink-/Leuchtmuster Betriebs-Status*

Seite **12 Weatherdock AG** www.easyAIS.com

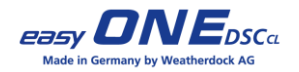

## <span id="page-12-0"></span>**6.1 ALARM**

## <span id="page-12-1"></span>6.1.1 Automatische Auslösung (nur bei A10901)

Der AIS MOB easyONE-DSC<sub>CL</sub> ist für die Verwendung in einer automatischen Rettungsweste vorgesehen. Durch den Wasserkontakt bei einem Sturz ins Wasser öffnet sich die Weste und bläst sich auf. Hierdurch gelangt der Sender ins Wasser und die Antenne wird freigegeben. Bei abgewickelter Antenne liegen 2 Kontakte frei, über die sich der Sender bei gleichzeitigem Wasserkontakt selbständig aktiviert.

WICHTIG: Nur der easyONE-DSC<sub>CL</sub> (A10901) kann automatisch per Wasserkontakt ausgelöst werden.

## <span id="page-12-2"></span>6.1.2 Manuelle Auslösung

Bei einer manuellen Inbetriebnahme wird die Alarmklappe (4) mit Hilfe des gelben Bändsels (9) vom Gerät weggerissen. Hierdurch kann sich die aufgerollte und gespannte Antenne (5) entfalten. Die Taste "ON" (8) liegt nun frei und kann zur Auslösung des Notsignals gedrückt werden.

## **Das Gerät bei manueller Auslösung stets vom Gesicht weghalten!**

WICHTIG: Der easyONE-DSC<sub>CL</sub>-M (A10902) kann NUR manuell ausgelöst werden.

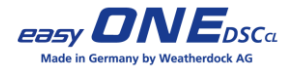

## <span id="page-13-0"></span>6.1.3 Funktionsweise

## **AIS**

Bei Auslösung des easyONE-DSC<sub>CL</sub> startet immer standardmäßig die Aussendung von AIS Notfalltelegrammen.

Diese beinhalten:

- aktuelle GPS/GNSS Position
- anliegender Kurs und Geschwindigkeit über Grund
- Textmitteilung "MOB ACTIVE"
- Eindeutige Identifikationsnummer des Senders (Unit-ID, ähnlich der MMSI)
- Navigationsstatus 14 (aktivierter Seenotsender)

Gemäß aktueller Norm sollte die Positionsmeldung des easy-ONE-DSC $c<sub>L</sub>$  als Kreissymbol mit "X" auf der elektronischen Anzeige / Karte erscheinen (Evtl. Systemupdate über den Hersteller des Anzeigegerätes nötig):

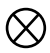

Auf allen älteren Anzeigen erscheint er zumindest immer als Schiffssymbol:

Es wird als Information die 9-stellige "Unit-ID" (MMSI) des easy-ONE-DSCCL, beginnend mit "972....." und eine Sicherheitsnachricht (SRM) "MOB ACTIVE", angezeigt, sowie ggf. eine akustische und optische Alarmierung ausgelöst.

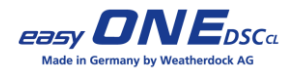

### **DSC Closed Loop**

Mit Auslösung des Gerätes startet parallel die Aussendung der Notfall-Meldungen per DSC an alle in das Gerät programmierten MMSI Nummern (Closed Loop).

Die erste DSC Aussendung direkt nach Auslösung beinhaltet die Unit-ID des Senders, jedoch noch keine GPS/GNSS Positionsdaten.

Sobald der easyONE-DSC<sub>CL</sub> ein Positions-Fix erhalten hat und die Koordinaten feststehen, erfolgt parallel zur AIS Aussendung ein weiterer DSC Notruf. Diesmal jedoch mit den aktuellen GPS/GNSS Positionsdaten. Dies wird zunächst nach 5 Minuten, anschließend alle 10 Minuten mit den ständig aktualisierten Positionsdaten wiederholt.

### **DSC Open Loop**

## **Länderspezifische Regularien sind vom Nutzer zu beachten, da die Aktivierung des DSC Open Loop eine Alarmierung in die GMDSS Rettungskette darstellt!**

Bitte beachten Sie zusätzlich, dass ein DSC Notruf, aber auch schon eine Falschauslösung, eine Kostenpflicht auslösen kann. Gehen Sie daher sorgfältig mit dem Gerät um, um solche Fehlalarme zu vermeiden.

Drücken Sie die ON-Taste länger als 5 Sekunden, damit der easyONE-DSC<sub>CL</sub> einmalig einen DSC Notruf im Open Loop (All Ships Call) absetzt. Als Bestätigung der Aussendung blinken die roten Notleuchten-LEDs 1 Sekunde lang mehrfach auf.

## **Weatherdock AG Seite 15**

www.easyAIS.com

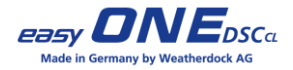

Der einmalig ausgesendete DSC Open Loop Notruf beeinträchtigt in keiner Weise die anderen Funktionen des easyONE-DSC<sub>CL</sub>. Das Gerät schaltet automatisch zurück in den DSC Closed Loop Betrieb und sendet nun wieder an alle einprogrammierten MMSI Nummern. Die parallele Aussendung der AIS Notfalltelegramme läuft davon losgelöst durchgehend weiter.

### **Seenotleuchte**

Mit Auslösung des Rettungssenders (manuell oder automatisch) beginnen auch die roten LEDs der elektronischen Seenotleuchte – im Gleichtakt zur weißen Flash LED – zu blitzen.

Die Seenotleuchte blinkt alle 2 Sekunden auf, wobei sich die Länge des Aufleuchtens mit zunehmender Laufzeit reduziert.

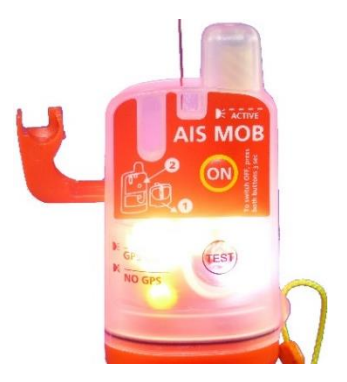

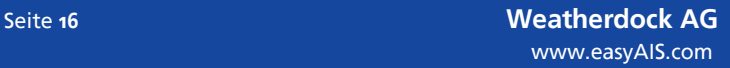

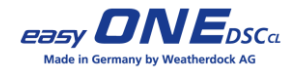

## <span id="page-16-0"></span>**6.2 TEST-Funktion (MOB TEST)**

Testen Sie den easyONE-DSC<sub>CL</sub> in regelmäßigen Abständen auf die Sendefunktion. In der Regel reicht ein jährlicher oder halbjährlicher Test. Zu häufiges Testen reduziert die Batteriekapazität. Die Batterie ist für 7 Jahre und bis zu 30 Test-Aktivierungen ausgelegt.

### **Der Antennenmechanismus muss für den Funktionstest nicht ausgelöst werden!**

Durchführung der Test-Funktion:

- Lassen Sie die Antenne im aufgerollten Zustand im Gerät.
- Drücken Sie die "TEST"-Taste (7) 1 Sekunde lang und achten Sie auf freie Sicht zum Himmel, um gute GPS/GNSS-Empfangsbedingungen zu haben.
- Als Zeichen, dass der Testmodus gestartet wurde, leuchten FLASH-LED (11), Seenotleuchten-LED(12), GPS/GNSS-Status-LED (10) 1 Sek. lang auf. Anschließend leuchtet die GPS/GNSS-Status-LED (10) dauerhaft. Sobald eine GPS/GNSS-Position empfangen wurde, blitzt die GPS/GNSS-Status-LED (10). Für den Zeitraum der Testübertragungen blinken im Wechsel die GPS/GNSS-LED und die Seenotleuchten-LEDs.
- Der easvONE-DSC<sub>CL</sub> sendet dann ein AIS-Telegrammbündel mit der Meldung "MOB TEST".

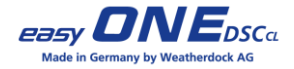

- Die AIS Aussendung kann mit AIS-Empfängern und entsprechendem Kartenplotter bzw. AIS fähiger Navigations-Software, überprüft werden. Es wird als Information die Position, die 9-stellige "Unit-ID" (MMSI) des easyONE-DSC<sub>CL</sub>, beginnend mit "972....." und eine Sicherheitsnachricht (SRM) "MOB TEST", angezeigt, sowie ggf. eine akustische und optische Alarmierung ausgelöst.
- Zusätzlich zu den AIS-Telegrammen wird ein DSC Telegramm an die ggf. einprogrammierten MMSI Nummern gesendet.
- Die DSC Aussendung erfolgt direkt nach dem Einschalten ohne Position. AIS Aussendung mit Position erst nach Position-Fix.
- Die DSC Aussendung kann mit einem DSC-fähigen Funkgerät überprüft werden. Es wird als Information die 9-stellige "Unit-ID" (MMSI) des easyONE-DSC<sub>CL</sub>, beginnend mit "972....." und der Hinweis "TEST CALL" angezeigt
- Nach einem erfolgreichen Test schaltet sich das Gerät selbsttätig aus.
- Sollte aus gewissen Gründen (Abdeckung durch große Gebäude; kein "freier Blick" zum Himmel) keine Position empfangen werden können, sendet das Gerät nach 5 Minuten ein AIS-Telegrammbündel ohne Position und schaltet sich automatisch aus.

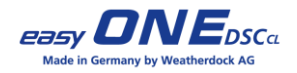

- Der Test-Mode kann vorzeitig durch Druck auf die "TEST"-Taste (7) (länger als 3 Sekunden) beendet werden. Die LEDs erlöschen und das Gerät schaltet sich aus.
- Am Ende des Selbsttests, bevor sich das Gerät abschaltet, zeigen die LEDs das Testergebnis an:

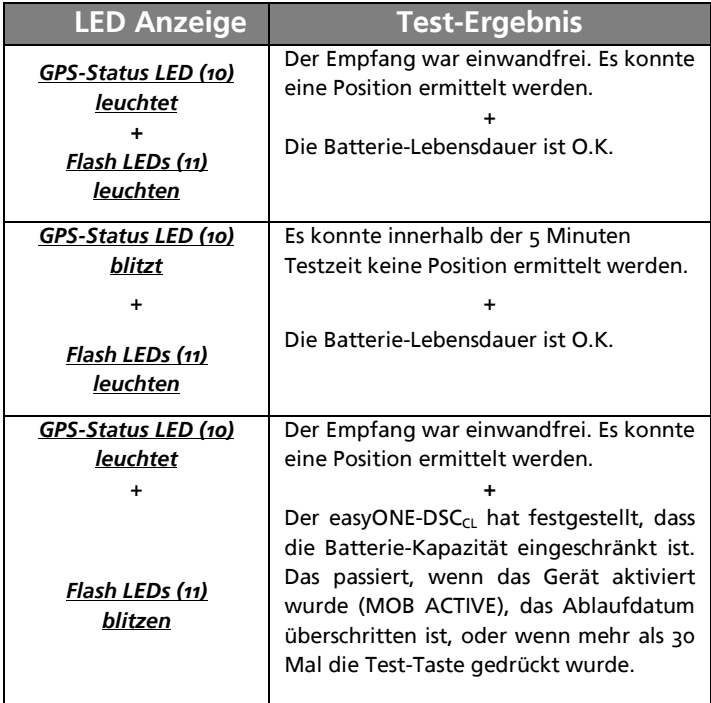

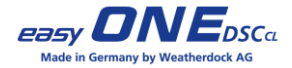

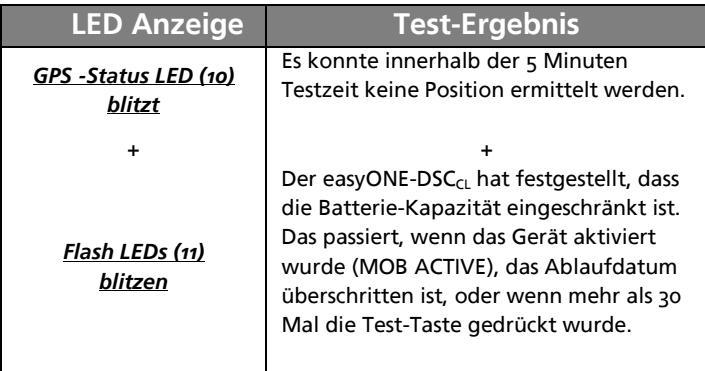

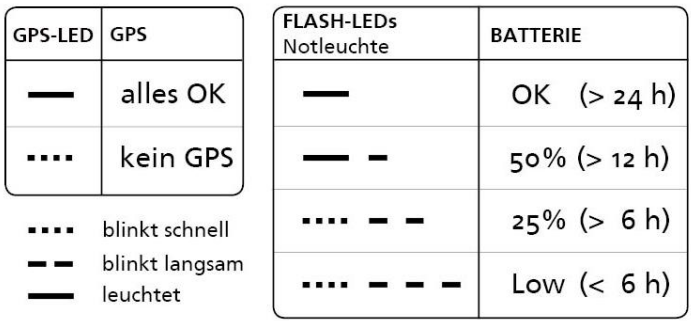

*Tabelle 2: Blink-/Leuchtmuster Test-Status*

**Beachten Sie zum Betrieb des easyONE-DSC<sub>CL</sub> bitte auch unsere Hinweise und Videos auf unserer Website (www.easyAIS.com).**

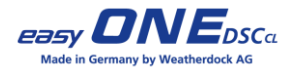

Der aktuelle Batteriestand des easyONE-DSC<sub>CL</sub> kann auch per Bluetooth über die App abgefragt werden.

Bitte beschränken Sie jedoch die Anzahl der Bluetooth Verbindungen auf das Nötigste, um die Batteriekapazität des Gerätes für den Notfall zu schonen.

## <span id="page-20-0"></span>**6.3 Deaktivierung (Ausschalten des Gerätes)**

Deaktivieren des ON-Mode:

Drücken Sie gleichzeitig die "ON" (8)- und "TEST" (7)-Taste für mindestens 3 Sekunden.

Deaktivieren des TEST-Mode:

Drücken Sie die "TEST"-Taste (7) für mind. 3 Sekunden.

## <span id="page-20-1"></span>**7 Programmierung der MMSI Nummern für DSC Closed Loop**

Die Programmierung von bis zu 8 verschiedenen Schiffs-MMSI-Nummern kann per Bluetooth-Verbindung zwischen einem Smartphone / Tablet und dem easyONE-DSC $c_1$  vorgenommen werden. Die dazu benötigte App steht sowohl für Apple- wie auch für Android-Geräte kostenlos zum Download zur Verfügung (Android 4.3 / iOS 5 oder höher).

Nachdem Sie die für Sie passende App heruntergeladen und installiert haben, folgen Sie bitte den nachstehenden Anweisungen Schritt für Schritt:

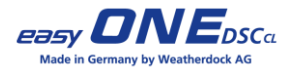

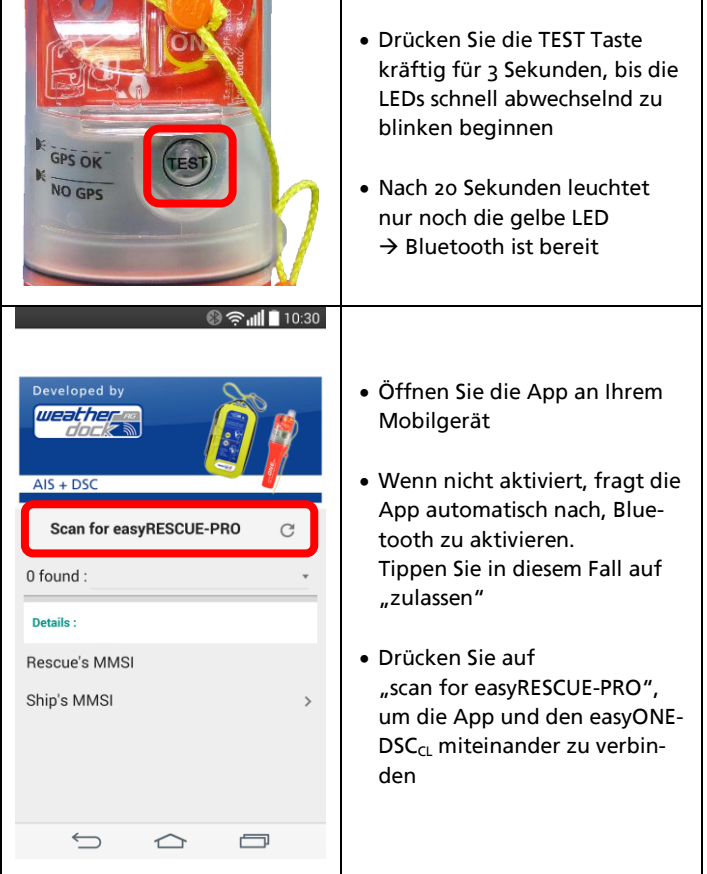

Seite **22 Weatherdock AG** www.easyAIS.com

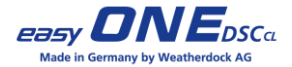

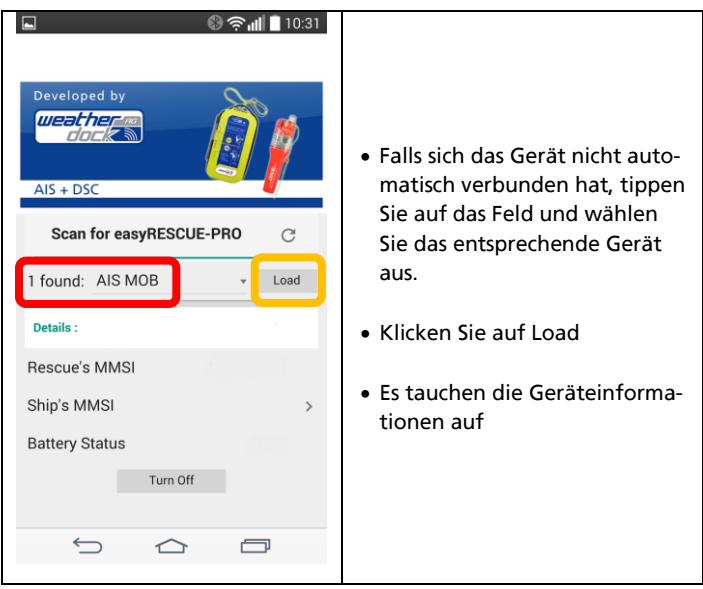

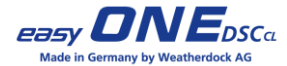

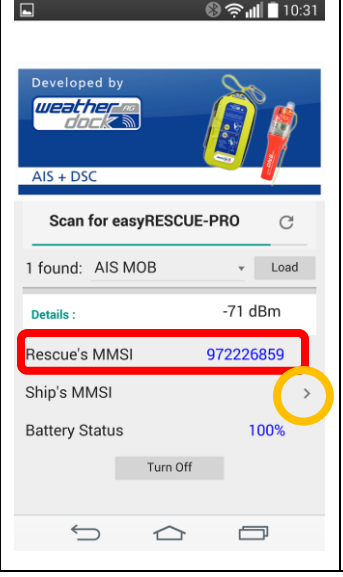

- Auf der Rückseite des easy-ONE-DSCCL finden Sie die Unit-ID (MMSI) des Gerätes. Bitte prüfen Sie, ob diese Nummer mit der angezeigten MMSI Nummer in der App übereinstimmt
- Tippen Sie auf den Pfeil, um mit der Eingabe der MMSI Nummern zu beginnen

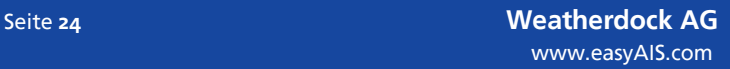

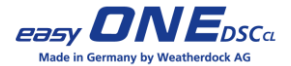

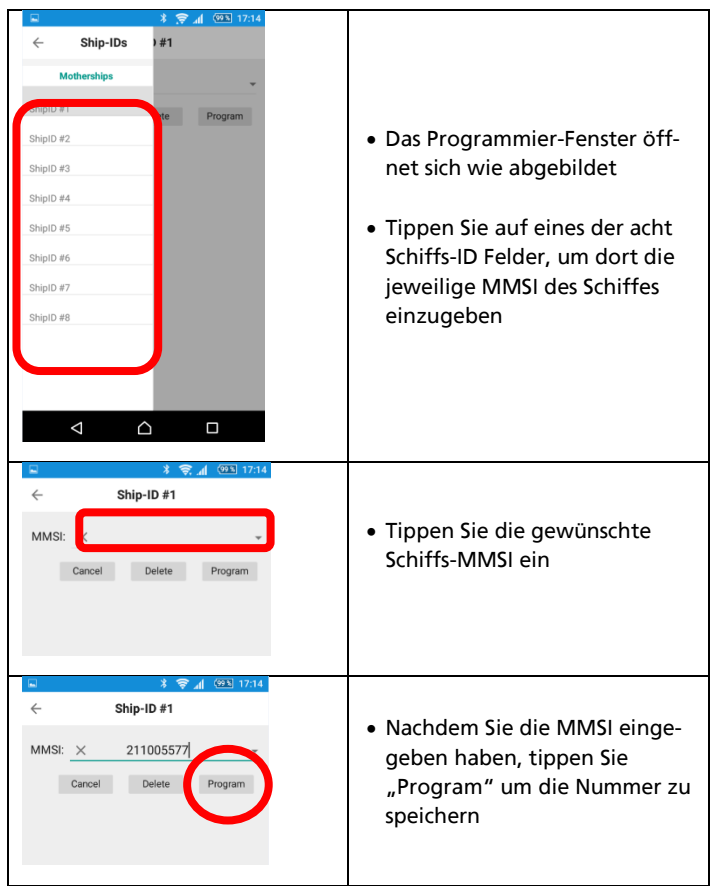

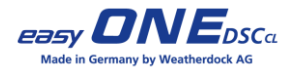

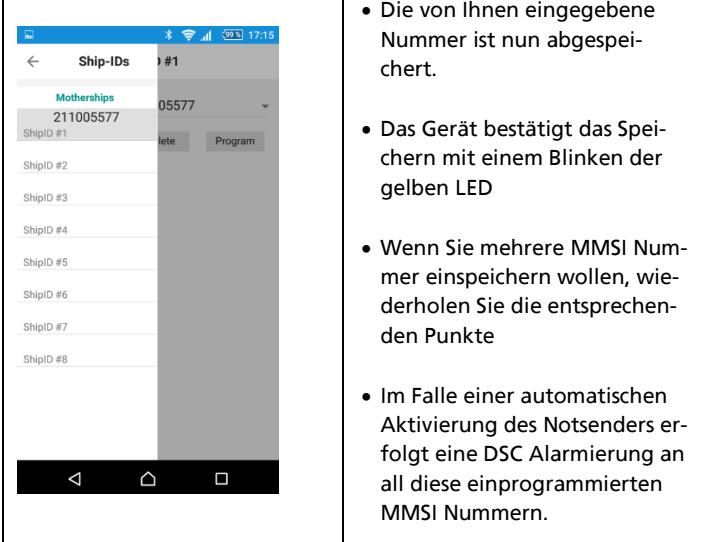

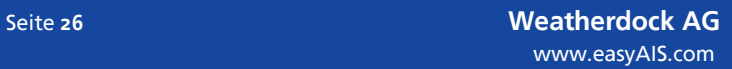

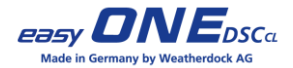

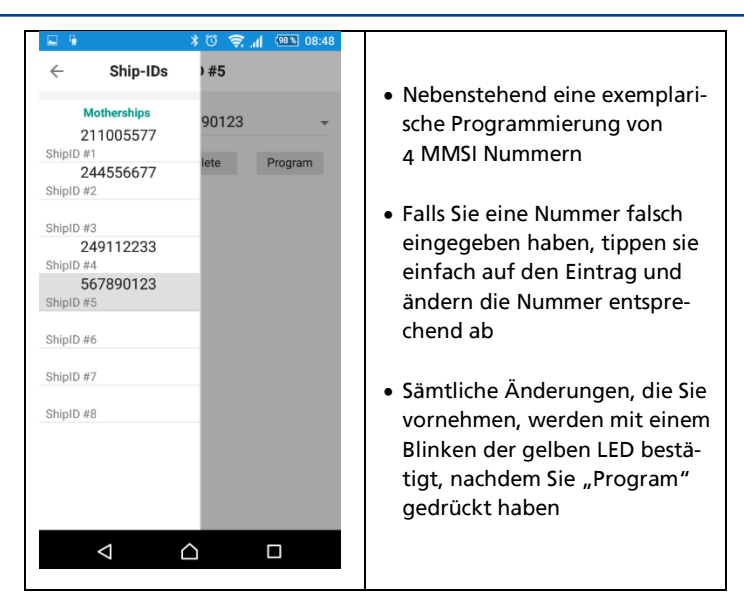

### **Weatherdock AG Seite 27** www.easyAIS.com

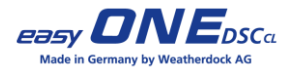

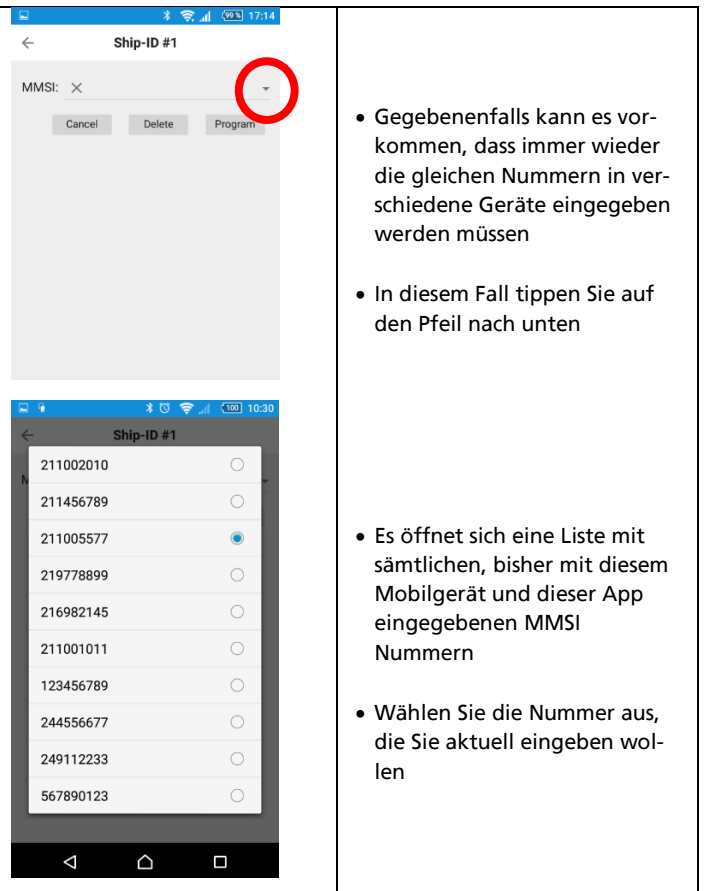

Seite **28 Weatherdock AG** www.easyAIS.com

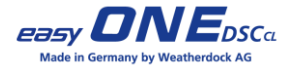

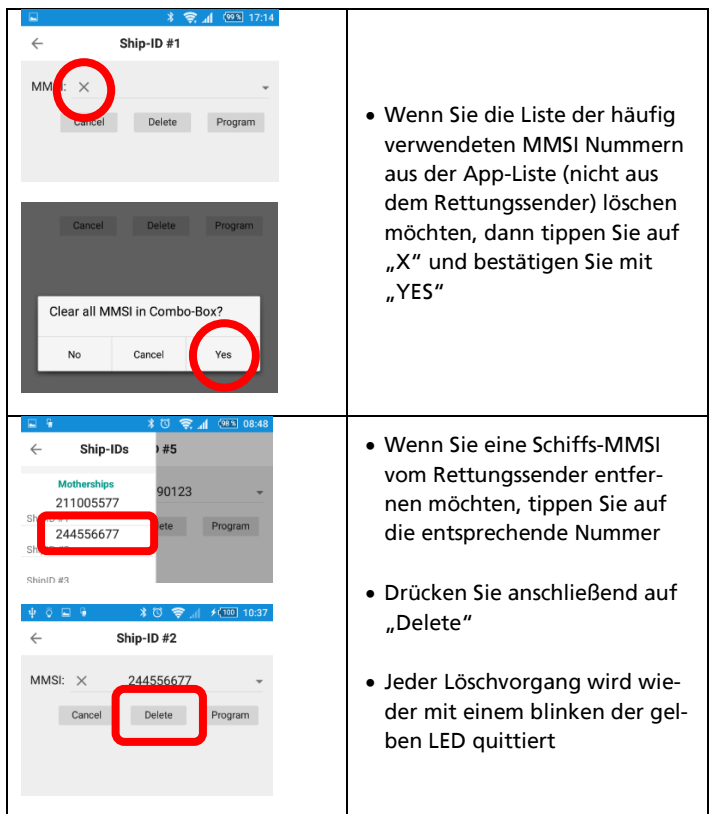

## **Weatherdock AG Seite 29** www.easyAIS.com

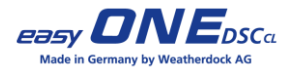

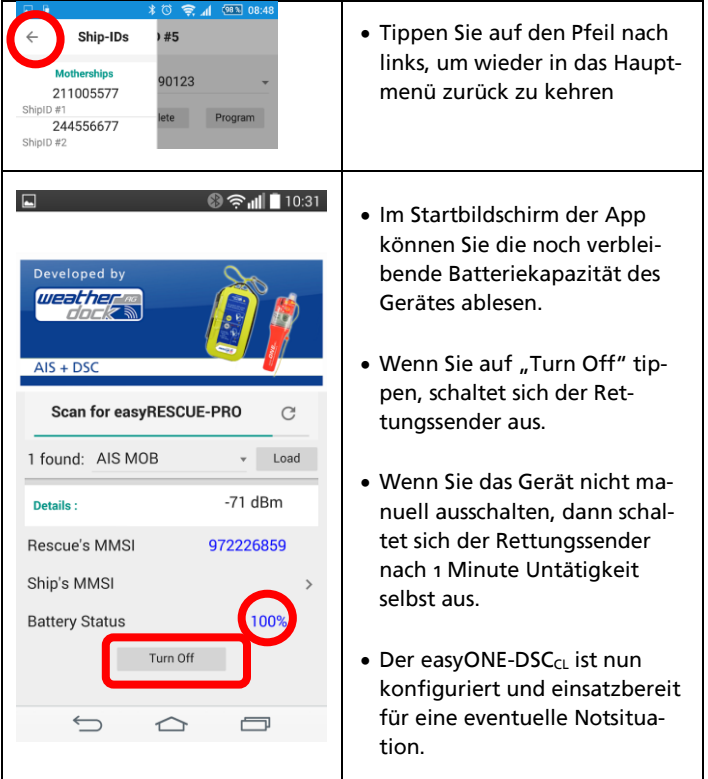

Seite **30 Weatherdock AG** www.easyAIS.com

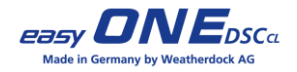

Zu viele aktive Bluetooth Geräte wie z.B. Smartwatches, Fitness-Tracker etc. können Probleme bei der Verbindungsherstellung  $mit$  dem easyONE-DSC $c<sub>l</sub>$  verursachen. In diesem Fall schalten Sie bitte das Bluetooth an Ihrem Smartphone aus. Deaktivieren Sie zudem das Bluetooth bei allen anderen Geräten, die aktuell über eine aktive Bluetooth Verbindung verfügen. Schalten Sie danach bei Ihrem Smartphone/Tablet die Bluetooth Funktion wieder ein und starten erneut mit der Programmierung.

Bitte beschränken Sie die Anzahl der Bluetooth Verbindungen auf das Nötigste, um die Batterielaufzeit des Gerätes für den Notfall zu schonen.

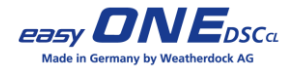

## <span id="page-31-0"></span>**8 Einlegen in Rettungsweste**

Der AIS MOB easyONE-DSC<sub>CL</sub> ist für die Verwendung in einer automatischen Rettungsweste vorgesehen.

Er wird in die gefaltete Schwimmblasenseite ohne Auslösemechanik der automatischen Rettungsweste eingeführt. Dazu wird zunächst der Reißverschluss / Klettverschluss am unteren Ende der Weste geöffnet. Das Bändsel (9) des AIS MOB wird an einer geeigneten Stelle – z. B. Öse oder Schlaufe innerhalb der Weste – befestigt. Danach wird das Gerät mit dem Kopf nach unten in die Weste zwischen den zusammengefalteten Schwimmkörper gelegt, das Bändsel aufgefädelt und der Reißverschluss / Klettverschluss wieder geschlossen. Mit dieser Platzierung kann das Gerät bei der sich entfaltender Schwimmblase frei ins Wasser gleiten.

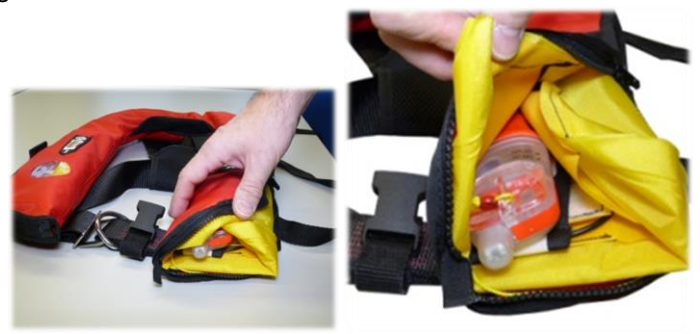

**Beachten Sie bitte hierzu auch unsere Video-Anleitungen und die Hinweise auf unserer Website (www.easyais.com)**

Seite **32 Weatherdock AG** www.easyAIS.com

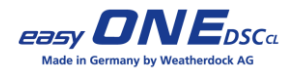

## <span id="page-32-0"></span>**9 Wartung und Service**

## <span id="page-32-1"></span>**9.1 Grundposition Antenne**

Sollte der Antennenmechanismus Ihres easyONE-DSC<sub>CL</sub> ungewollt ausgelöst haben, oder sollten Sie im Laufe der Zeit feststellen, dass die wasserlösliche Tablette anfängt auseinander zu brechen, können Sie den easyONE-DSC<sub>CL</sub> wieder in den Auslieferungszustand zurückversetzen. Hierzu benötigen Sie einen handelsüblichen *Innensechskantschlüssel* (Größe 3mm), sowie *Secumar Auslösetabletten* aus dem Fachhandel.

#### Durchführung:

- 1. Sechskantschlüssel und Ersatztablette bereitlegen.
- 2. Roten Antennenkopf (6) in den "Antennenschacht" einlegen.
- 3. Innensechskantschlüssel in das Sechskantloch des Antennenkopfes einführen und mit dem Schlüssel Antenne *GEGEN* den Uhrzeigersinn eindrehen.
- 4. Schlüssel mit Daumen fixieren (Achtung: Federwirkung der aufgedrehten Antenne!)
- 5. Tablette in Antennenklappe einlegen.
- 6. Antennenklappe schließen und mit Alarmklappe fixieren.
- 7. Fertig. Ihr easyONE-DSC $c<sub>l</sub>$  ist wieder einsatzbereit.

**Weatherdock AG Seite 33** www.easyAIS.com

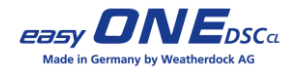

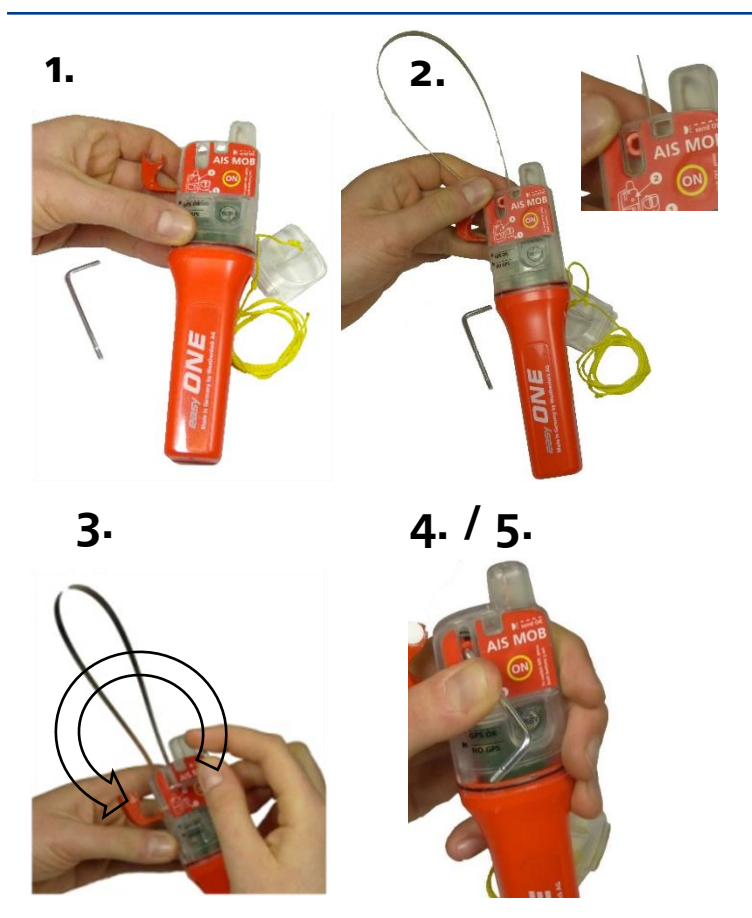

Seite **34 Weatherdock AG** www.easyAIS.com

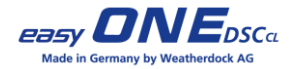

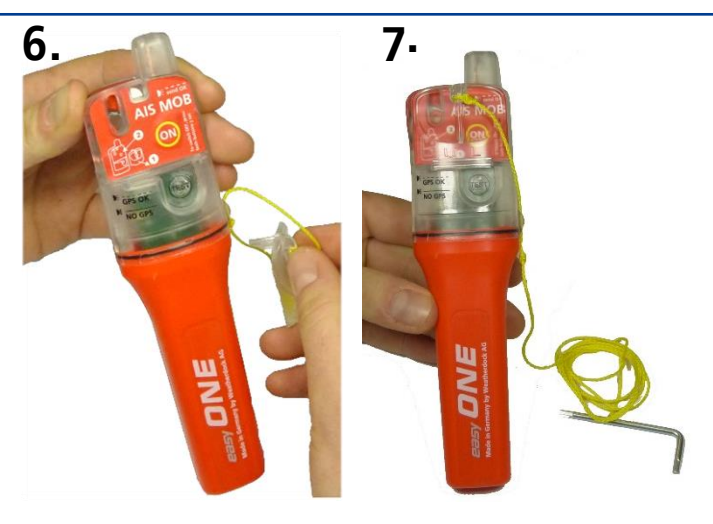

## **Die Überholung des Auslösemechanismus durch einen nicht zertifizierten Distributor oder Reseller erfolgt auf eigene Gefahr!**

**Es sind ausschließlich Original-Ersatztabletten für den Ersatz geeignet.**

**Beachten Sie hierzu bitte auch unsere Video-Anleitungen auf unserer Website (www.easyais.com).**

**Weatherdock AG Seite 35** www.easyAIS.com

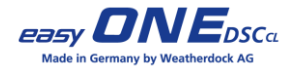

### <span id="page-35-0"></span>**9.2 Wartung**

Nach Ablauf des Batterie-Haltbarkeitsdatums muss ein Austausch der Batterien durch den Fachhändler durchgeführt werden.

Nur so kann eine 100%ige Funktionsfähigkeit des Gerätes für weitere Einsätze gewährleistet werden!

## <span id="page-35-1"></span>**9.3 Reinigung**

Um Schäden an Kunststoffteilen zu vermeiden, reinigen Sie das Gerät bei Bedarf nur mit einem feuchten Tuch (keine Scheuermittel und alkalische, säure- oder alkoholhaltige Reinigungsmittel)!

## <span id="page-35-2"></span>**9.4 Kontakt und Produktunterstützung**

Obwohl die Weatherdock AG immer bestrebt ist, mit höchster Genauigkeit alle Publikationen zu bearbeiten, kann diese Anleitung Fehler oder Zweideutigkeiten enthalten. Zudem obliegen Änderungen dieser Anleitungen einzig der Firma Weatherdock und können ohne Ankündigung durchgeführt werden.

Seite **36 Weatherdock AG** www.easyAIS.com

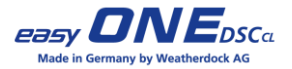

Weatherdock AG Emmericher Strasse 17 D-90411 Nürnberg

Telefon: +49 (0)911-376638-30 Telefax: +49 (0)911-376638-40 E-Mail: info@weatherdock.de Internet: www.easyais.com

Beziehungsweise bei Ihrem Fachhändler

## <span id="page-36-0"></span>**9.5 Entsorgung**

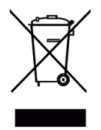

Der AIS MOB easyONE-DSC<sub>CL</sub> verwendet Lithium-Batterien. Diese dürfen nicht mit dem normalen Hausmüll entsorgt werden, sondern müssen der Wertstoff-Sammlung zugeführt werden.

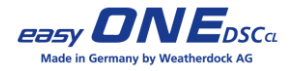

## <span id="page-37-0"></span>**10 Fehlerbehebung**

Bitte lesen Sie sich diese Fehlerbehebungsmöglichkeiten sorgfältig durch. Sie können teilweise bei einem Problem in einer Notsituation lebenswichtig sein!

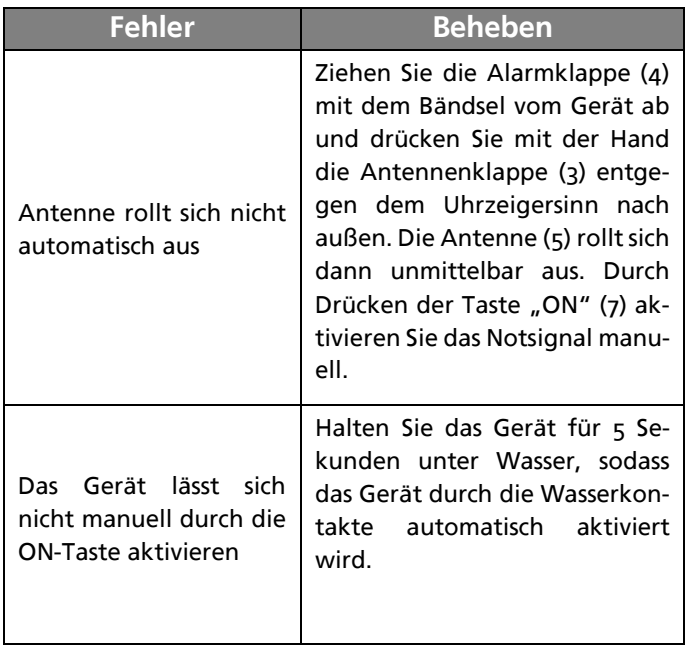

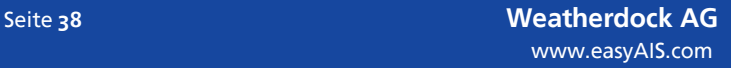

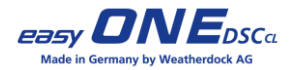

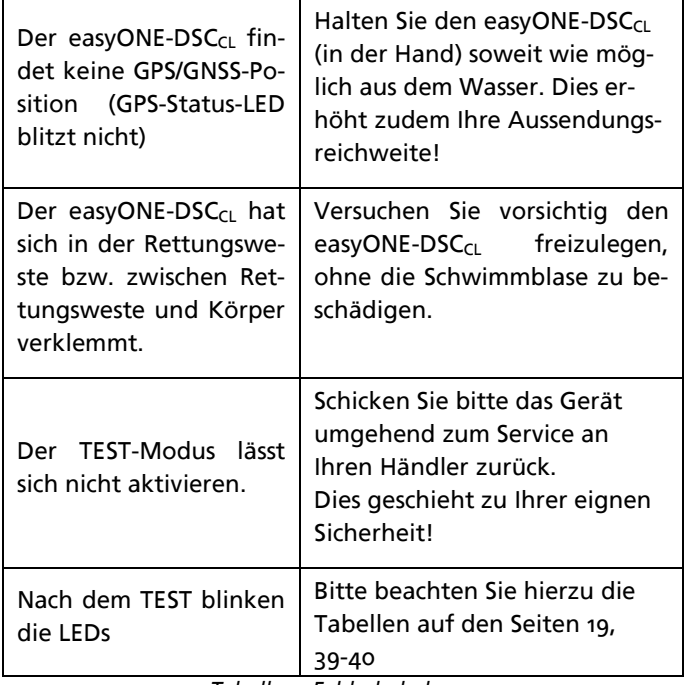

*Tabelle 3: Fehlerbehebung*

**Sollte sich das Gerät nicht aktivieren lassen (TEST-/ON-Modus), schicken Sie es umgehend zum Service an Ihren Händler zurück!**

**Weatherdock AG Seite 39** www.easyAIS.com

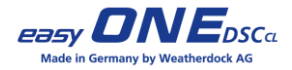

## <span id="page-39-0"></span>**11 RESCUE Datenbank und Login**

Um die Funktionalität des Rettungssenders noch sicherer und effektiver zu machen, stellen wir auf unserer Internetseite die RESCUE Datenbank bereit, in der Sie die Möglichkeit haben, personenbezogene, relevante Daten zu hinterlegen.

Für weitere Informationen über diesen Service besuchen Sie bitte unsere Website:

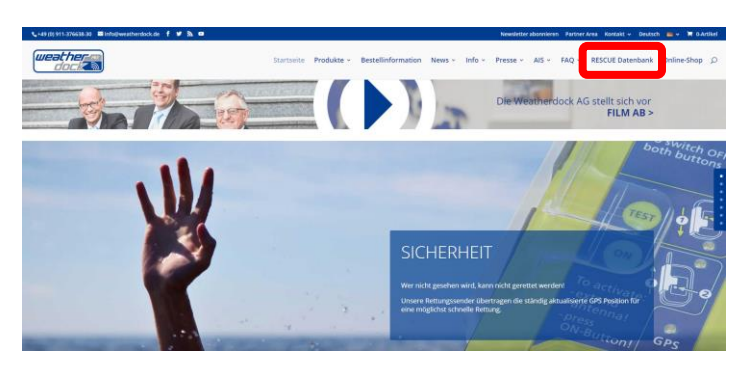

#### **www.easyais.com**

Mit der Angabe dieser Daten ermöglichen Sie offiziellen Rettungsorganisationen wie z. B. der DGzRS im Notfall effektiv und schnell handeln zu können.

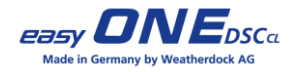

Alle diese Angaben sind freiwillig. Ihre Daten werden verschlüsselt auf deutschen Servern gespeichert und sind nur von akkreditierten Rettungsorganisationen unter Eingabe der Unit-ID des Rettungssenders einsehbar.

Bei jedem easyONE-DSC $c<sub>L</sub>$  befinden sich auf dem Typetikett die einzigartige Geräte-Kennnummer (Unit-ID), sowie der persönliche Zugangscode (Passwort) für das Einloggen in die RESCUE Datenbank abgedruckt. Mit der Geräte Kennnummer und dem Zugangscode können Sie Ihre Daten eintragen, ändern und auch wieder löschen.

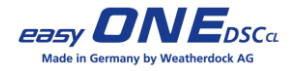

## <span id="page-41-0"></span>**12 Lizenzvereinbarung**

Mit Einsatz des easyONE-DSC $c<sub>L</sub>$  erklären Sie sich mit den Bedingungen der nachfolgenden Gewährleistungsvereinbarungen einverstanden. Bitte lesen Sie diese Vereinbarung sorgfältig.

Die Weatherdock AG gewährt Ihnen eine begrenzte Lizenz zum Einsatz des Geräts im normalen Betrieb des Produktes. Titel, Eigentumsrechte und geistige Eigentumsrechte in und an der Software verbleiben bei Weatherdock AG.

## <span id="page-41-1"></span>**13 Gewährleistung**

Weatherdock AG gewährt für dieses Produkt eine Gewährleistung von 2 Jahren ab Kaufdatum auf Material- und Herstellungsfehler. Innerhalb dieser Frist wird Weatherdock AG nach eigenem Ermessen im normalen Gebrauch fehlerhafte Komponenten reparieren oder austauschen. Reparaturen oder Austausch zu Lasten der Firma Weatherdock AG erfolgen ohne Berechnung für Teile oder Arbeitszeit. Der Kunde trägt jedoch die Versandkosten. Diese Garantie gilt nicht bei Missbrauch, falscher Verwendung, Unfällen oder nicht genehmigten Änderungen oder Reparaturen.

Die enthaltenen Gewährleistung und Rechte sind exklusiv und treten an Stelle aller anderen ausdrücklichen oder implizierten Gewährleistung und oder Gesetze, einschließlich jeder gesetzlichen oder sonstigen Haftung aus einer Gewährleistung der Wirtschaftlichkeit oder Eignung für einen bestimmten Zweck. Diese Gewährleistung gewährt Ihnen je nach Land bestimmte Rechte. Keinesfalls ist Weatherdock AG für zufällige, besondere, indirekte oder Folgeschäden verantwortlich, die sich aus der Nutzung oder möglichen Nichtnutzung des Produktes oder aus Fehlern

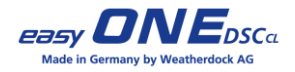

im Produkt ergeben. Die Weatherdock AG behält sich das alleinige Recht vor auf Reparatur oder Austausch des Geräts oder der Software oder auf Erstattung des Kaufpreises. Dieses Recht ist ihr alleiniges und exklusives Recht im Gewährleistungsfall.

In Online-Auktionen erworbene Produkte berechtigen nicht zu Nachlässen oder zur Nutzung von Sonderangeboten Weatherdock AGs. Auch werden Kaufbestätigungen aus Online-Auktionen nicht als Nachweis für Gewährleistungsansprüche anerkannt. Zur Befriedigung von Gewährleistungsansprüchen ist stets ein Originalkaufbeleg des Händlers erforderlich. Weatherdock AG ersetzt keine fehlenden Geräte- oder Zubehörteile in Produkten, die in Online-Auktionen erworben wurden. Im Gewährleistungsfall setzen Sie sich mit Ihrem Weatherdock AG-Händler in Verbindung. Er wird das weitere Vorgehen mit Ihnen abstimmen. Verpacken Sie das Gerät im Falle eines Versandes sorgfältig und senden Sie es ausreichend frankiert an die Adresse, die Ihnen Ihr Händler nennt. Legen Sie bei Gewährleistungsreparaturen stets eine Kopie des Original-Kaufbelegs als Eigentumsnachweis bei. Der easyONE-DSC<sub>CL</sub> enthält keine vom Benutzer zu reparierenden Teile. Wenn ein Problem mit Ihrem Gerät auftritt, wenden Sie sich an Ihren Händler. Jeder Versuch das Gerät zu öffnen, zu ändern oder zu modifizieren, führt zum Erlöschen der Gewährleistungsansprüche und kann das Gerät irreparabel beschädigen.

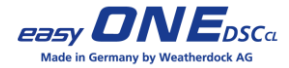

## <span id="page-43-0"></span>**14 Technische Daten**

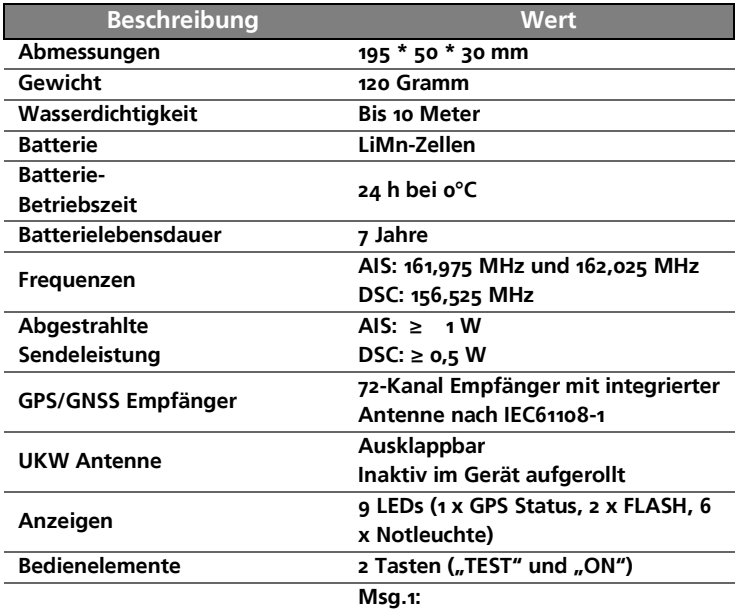

**AIS Positionsreport wird gesendet**

**Unterstützte AIS Nachrichten im Sendebetrieb**

- **6-8 mal pro Minute**
- **Unit ID: 9-stellige Identifikationsnummer**
- **Geschwindigkeit über Grund (SOG)**
- **Kurs über Grund (COG)**
- **GPS Position**

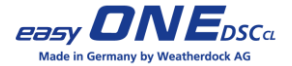

**\_\_\_\_\_\_\_\_\_\_\_\_\_\_\_\_\_\_\_\_\_\_\_\_\_\_\_\_\_\_\_**

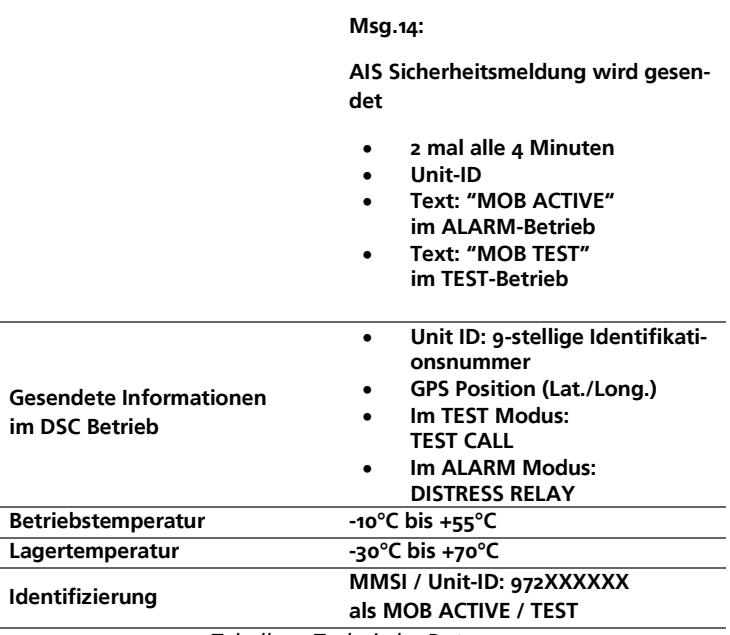

*Tabelle 4: Technische Daten*

**Weatherdock AG Seite 45** Seite 45 www.easyAIS.com

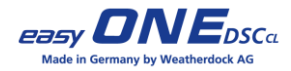

## <span id="page-45-0"></span>**15 Notizen**

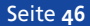

Seite **46 Weatherdock AG** www.easyAIS.com

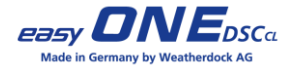

## **Weatherdock AG Seite 47** www.easyAIS.com

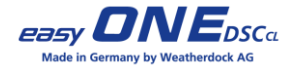

## <span id="page-47-0"></span>**16 Konformitätserklärung**

Aufgrund gesetzlicher Bestimmungen muss die folgende Konformitätserklärung jederzeit an Bord mitgeführt werden!

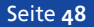

Seite **48 Weatherdock AG** www.easyAIS.com

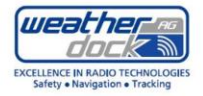

#### EC DECLARATION OF CONFORMITY

#### We: **Weatherdock AG.**

Г

Emmericher Str. 17, D-90411 Nürnberg

declare under our sole responsibility that the products

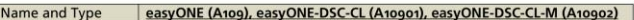

are manufactured conform to the contents of the following table:

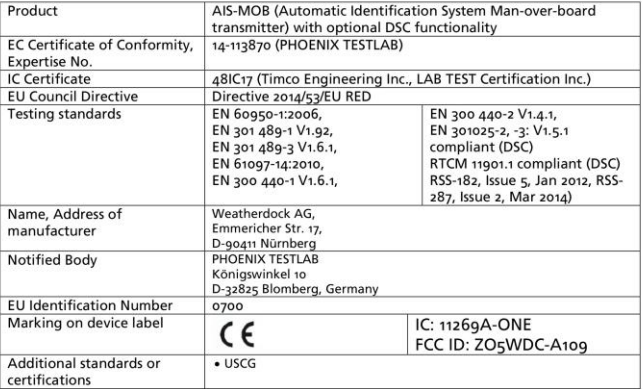

#### Usage:

The intended usage of the easyONE is to provide Search and Rescue locating information for on-screen Search and Rescue in maritime distress situations.

#### **Technical Construction File:**

The technical construction file for this product is held by Weatherdock AG

On behalf of Weatherdock AG

A. Colouckle Alfred Kotouczek-Zeise, CEO Feb. 18th, 2020

вшишенит lürgen Zimmermann, CTO Feb 18th, 2020

t us at: w.easyais.com

+49(0) 911 - 37663830<br>+49(0) 911 - 37663840<br>@weatherdock de

**Weatherdock AG** Seite **49** Registered: HRB 25498, Amtsgericht Nürnberg Int. VAT-ID: DE232244562 German taxation number: 216/120/80108

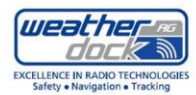

#### Anhang: Mitführen in Luftfahrzeugen

Der easyONE (AIS-MOB) ist von dem Verbot des Betriebs elektronischer Geräte in Luftfahrzeugen nach der "Verordnung zur Regelung des Betriebs von nicht als Luftfahrtgerät zugelassenen elektronischen Geräten in Luftfahrzeugen (LuftEBV)" nach § 27 Abs. 3 des Luftverkehrsgesetzes vom 10. Mai 2007 (BGBI. I S. 698) ausgenommen.

#### Begründung:

Nach Absatz 2 der LuftEBV ist der easyONE (AIS-MOB) kein "Elektronisches Gerät" im Sinne dieser Verordnung. da das Gerät - in der Schwimmweste oder an einer Person befindlich - als Seenot-Rettungssender nicht aktiviert und im Sinne der Verordnung nicht in Betrieb ist. Der easyONE (AIS-SART) ist auch nicht in einer Betriebsart, die ein internes Weiterarbeiten des Gerätes zulässt (z. B. Stumm- oder Bereitschaftsschaltung). Die elektronischen Schaltkreise sind im deaktivierten Zustand von der Energieversorgung (Batterie) getrennt.

Ein unabsichtliches Senden im Sinne der Verordnung wird beim Tragen des easyONE (AIS-MOB) in einer Schwimmweste oder an einer Person durch die von der IMO (Internationale Maritime Organisation) in der Resolution IMO MSC.246(83) Annex 18 Absatz 2.2.1 vorgeschriebene Vorrichtung ["The AIS-SART should: be fitted with means to prevent inadvertent activation;"] verhindert.

#### **Annex: Carriage on Aircrafts**

The easyONE (AIS-MOB) can be carried on aircraft according to the German regulation "Verordnung zur Regelung des Betriebs von nicht als Luftfahrtgerät zugelassenen elektronischen Geräten in Luftfahrzeugen (LuftEBV)" nach § 27 Abs. 3 des Luftverkehrsgesetzes vom 10.Mai 2007 (BGBI, I S. 698).

#### **Explanatory Statement:**

According to section 2 of LuftEBV the easyONE (AIS-MOB) is not an electronic device in the sense of this regulation, because the device, which is fitted on a life vest or carried at a person as a Search-and-Rescue-Transmitter, is not activated and therefore in non-operating state. The easyONE (AIS-MOB) is also not in a state, which allows an internal continued operation (e. g. silent or stand-by). The electronic circuits are disconnected from the power supply (battery) when deactivated.

An inadvertent activation of the transmitter in the sense of this regulation is prevented when the device is carried in a life vest or at a person by the requirement of the IMO Resolution MSC.246(83) Annex 18 section 2.2.1 : ["The AIS-SART should: be fitted with means to prevent inadvertent activation:"].

A. Colouche February 28th, 2012

On hebalf of Weatherdock AG

вшишин irgen Zimmermann, CTO February 28th, 2012

Visit us at: www.easyais.com

Weatherdock AG Fax +49(0) 911 - 37663840 info@weatherdock de

Board of Directors: Alfred Kotouczek-Zeise (Chairman) | Wolfgang Werner | Jürgen Zimmermann Seite **50 Weatherdock AG** Int. VAT-ID: DE232244562 German taxation number: 316/120/80108 Ï

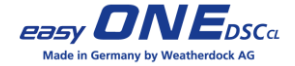

## **Weatherdock AG Seite 51** www.easyAIS.com

**Weatherdock AG Emmericher Strasse 17 D – 90411 Nürnberg Tel.: +49 (0) 911 – 37663830 Fax: +49 (0) 911 – 37663840 www.easyais.com info@weatherdock.de**

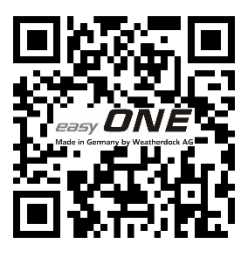

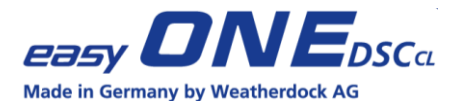